# Web SMS API

This technical document is intended for developers who wish to use the cyta's web sms API for sending messages, and describes the various programming methods and commands used by developers when using this API. To use this API, you need to be a registered member of www.cyta.com.cy Once you have registered and been activated you will receive 10 free sms per day while the rest of the sms you sent will be charged to the mobile number you registered. Sample code is provided on the site.

- 1.1 Sending SMS
- 1.2 SMS API responses
- 1.3 Checking the delivery status

# 1.1 Sending SMS

To send a SMS make an authorized POST request to: https://www.cyta.com.cy/cytamobilevodafone/dev/websmsapi/sendsms.aspx including a <websms api> element in the request body formatted as XML

## SMS sending using XML format

```
POST https://www.cyta.com.cy/cytamobilevodafone/dev/websmsapi/sendsms.aspx HTTP/1.1 
Host: www.cyta.com.cy 
Content-Type: application/xml; charset="utf-8" 
Content-Length: 425 
Connection: close 
<?xml version="1.0" encoding="UTF-8" ?> 
<websmsapi> 
   <version>1.0</version> 
   <username>SomeUser</username> 
   <secretkey>b3ce8bca78e8422fa72dcd549f9b33aa</secretkey> 
   <recipients> 
     <count>3</count> 
     <mobiles> 
       <m>9xxxxxx1</m> 
       <m>9xxxxxx2</m> 
       <m>9xxxxxx3</m> 
     </mobiles> 
   </recipients> 
   <message>ΓΕΙΑ ΣΑΣ ΑΠΟ ΤΟ cyta web sms API</message> 
   <language>el</language> 
</websmsapi>
```
# The <websms api> element structure

- username: cyta mobile account username
	- **secretkey**: the secret key generated and displayed by the web sms api page.
- **recipients** 
	- 1. count: acts as a checksum between the client and cybee as far as the number of recipients is concerned. When the Recipient mobile numbers are parsed and counted by our engine, the count should match the <count> value set by your application.
	- 2. **mobiles**: mobile numbers to receive the sms message in the format of 9xxxxxxx. There is a maximum of 500 mobile numbers. International mobile numbers are not allowed.
- message: Sms message text. Greek characters are capitalized when sent (GSM 7bit character set).
- language: permitted values EN/EL. This setting defines the language of the text our engine appends at the end of your message Ex. "From:" or "Από:"

# Important Notes

### XML

XML elements are CASE SENSITIVE. Make sure to a use lower case for xml tags.

The following characters are not valid in XML and should be replaced.

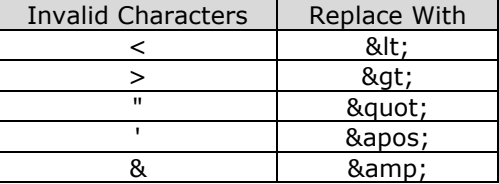

### Content Length

Make sure that the Content-Length value is set to the exact number of characters included in your content.

- Accented and special characters might count as two characters.
- When determining Content Length you should also include the number of characters that are appended at the end of each message by our engine. The appended text includes the sender information and also due to regulation it provides instructions to the recipient how to stop receiving messages from cybee web sms. The appended text format depending on the language :

#### Language=EN

{line feed}FROM:{space}[username]{space}[mobile number] {line feed}CALL{space}80001088{space}TO{space}STOP

#### Language=EL

```
{line feed}ΑΠΟ:{space}[username]{space}[mobile number] 
{line feed}CALL{space}80001088{space}TO{space}STOP
```
#### Ex

```
Hello from cyta web sms api 
FROM: Some.User1 99610455 
CALL 80001088 TO STOP
```
• {line feed} and {space} are counted as 1 character each

Maximum Content-Length (hence message size) is limited to 612 characters (charged as 4 sms). The number of characters in a message determines the number of SMS messages that will be sent as shown by the table below:

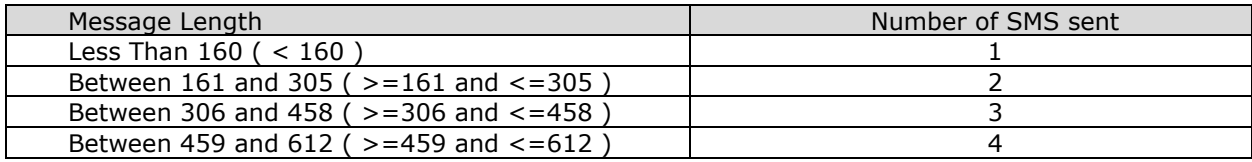

# 1.2 SMS sending response

A successful response consists of a 200 OK HTTP status with a header and body including an xml reply.

```
HTTP/1.1 200 OK 
Content-Length: 113 
Content-Type: application/xml; charset=utf-8 
Connection: close 
<?xml version="1.0" encoding="UTF-8" ?> 
<websmsapi><status>0</status><lot>DFGR5XVR38</lot></websmsapi>
```
The <lot> element uniquely identifies each lot of messages sent.

The <Status> element is the web sms API response to your request. Status values are explained in the following Summary and Analytical Status tables.

### Summary Status Table

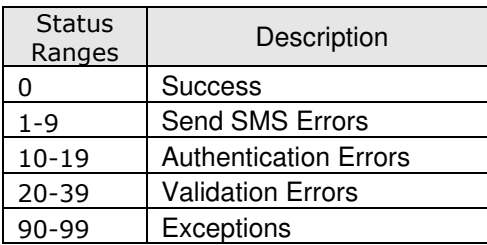

### Analytical Status Table

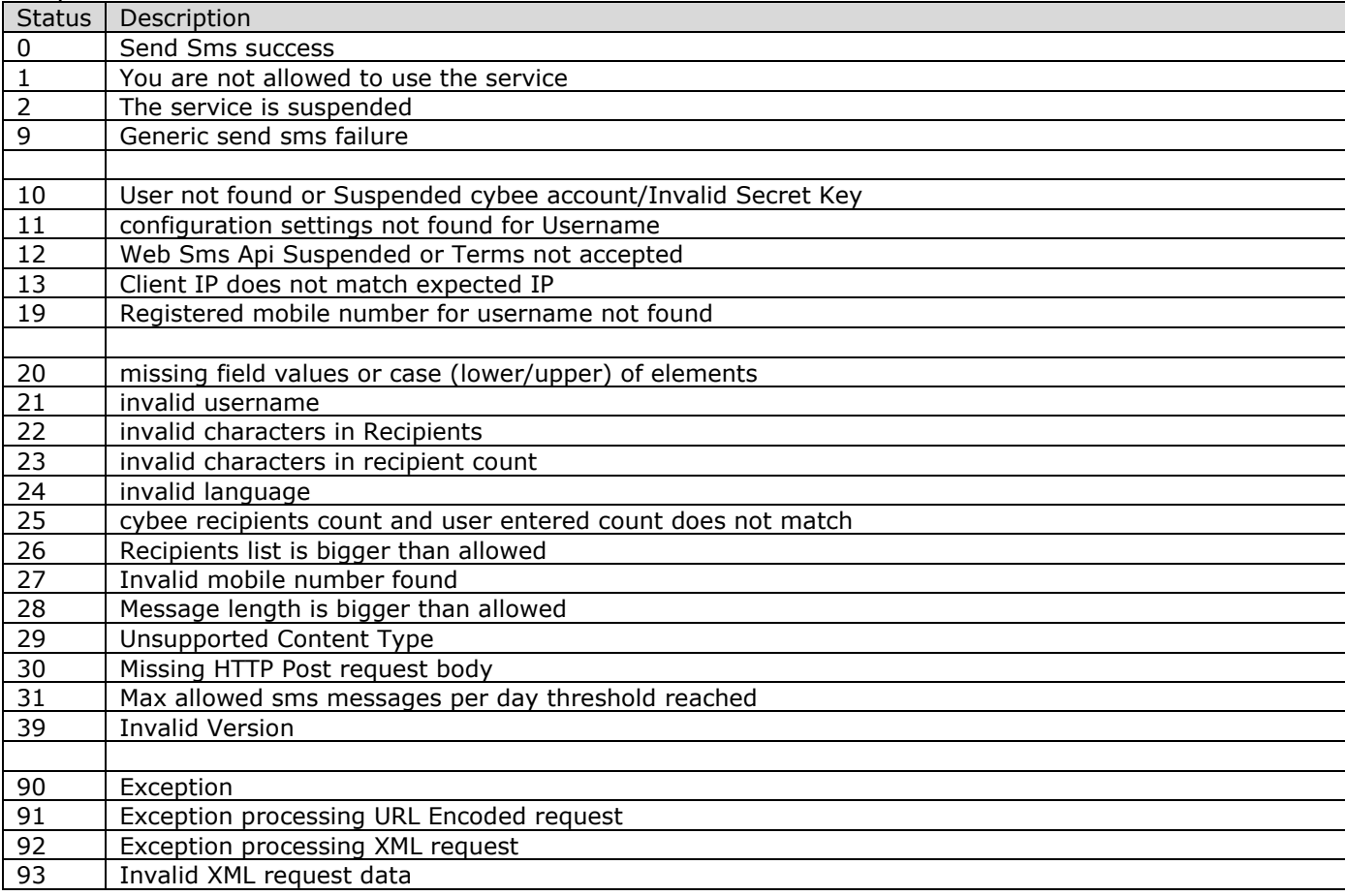

# 1.3 Checking the delivery status

To check the delivery status of a sent SMS you as a person need to log on cyta website and check the Sent Messages report.